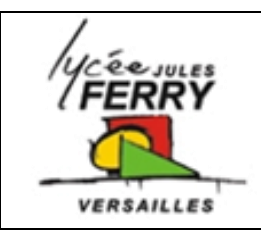

## **Carte ARDUINO**

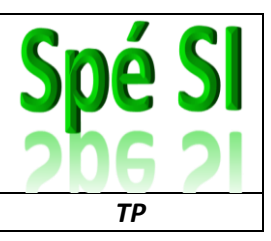

### **Ex.1: Faire clignoter la diode associée à la broche 13 (pin 13) sur la carte Arduino**

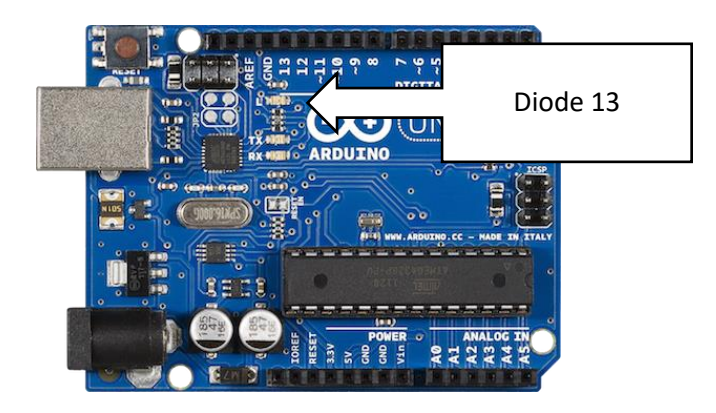

Associer les commentaires aux lignes du tableau en notant le numéro de la ligne du programme dans les cases de la colonne vide.

A retenir : temps en millisecondes (1s=1000ms)

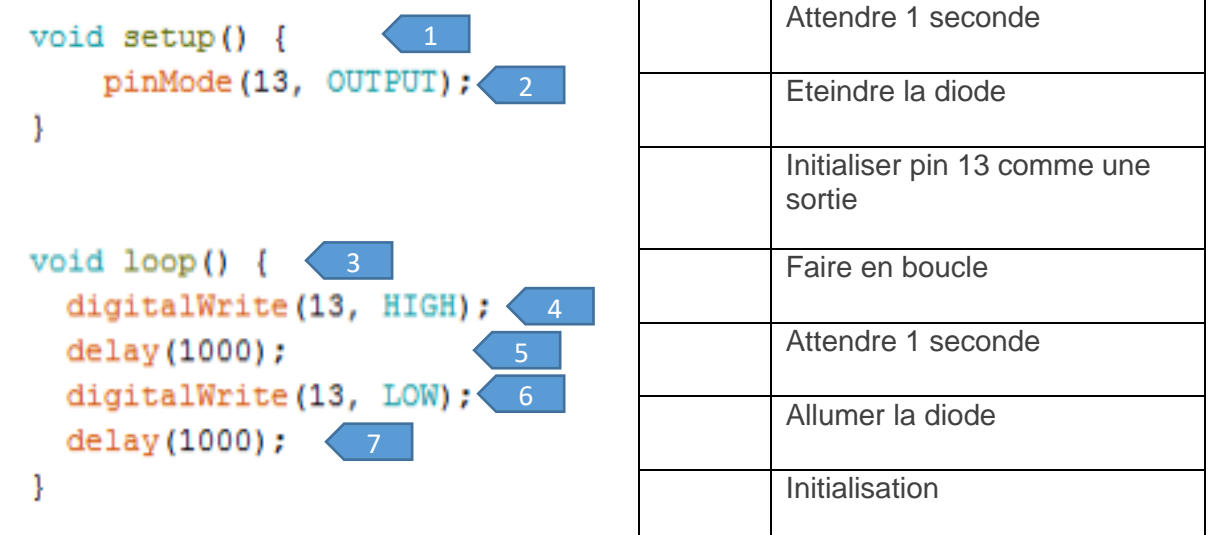

Tester le programme, soit :

- En utilisant l'IDE Arduino en double cliquant sur :  $\circledast$ , puis en téléversant le programme sur la carte
- En lançant la simulation sur le site Tinkercad : <https://www.tinkercad.com/>

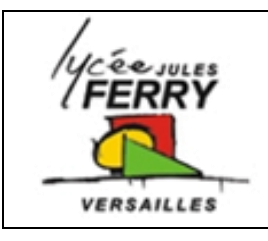

# **Carte ARDUINO**

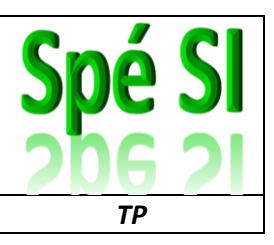

#### **Ex.2: Faire clignoter la diode branchée sur la sortie 13**

Réaliser le montage suivant. Attention à bien respecter le sens de branchement de la diode

La valeur de la résistance est de 200Ω.

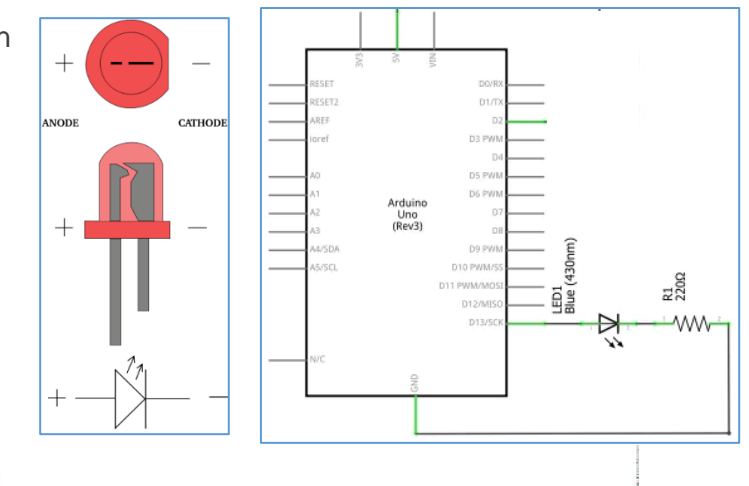

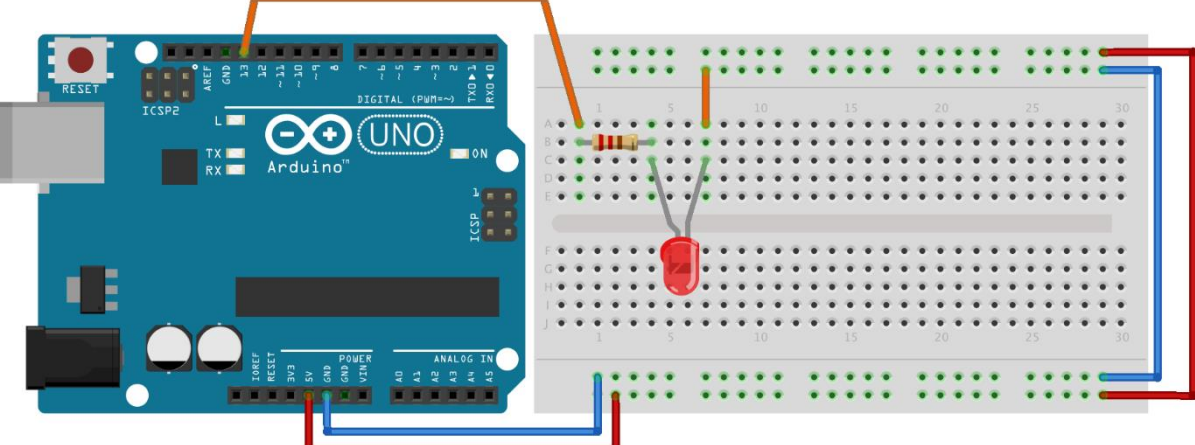

fritzing

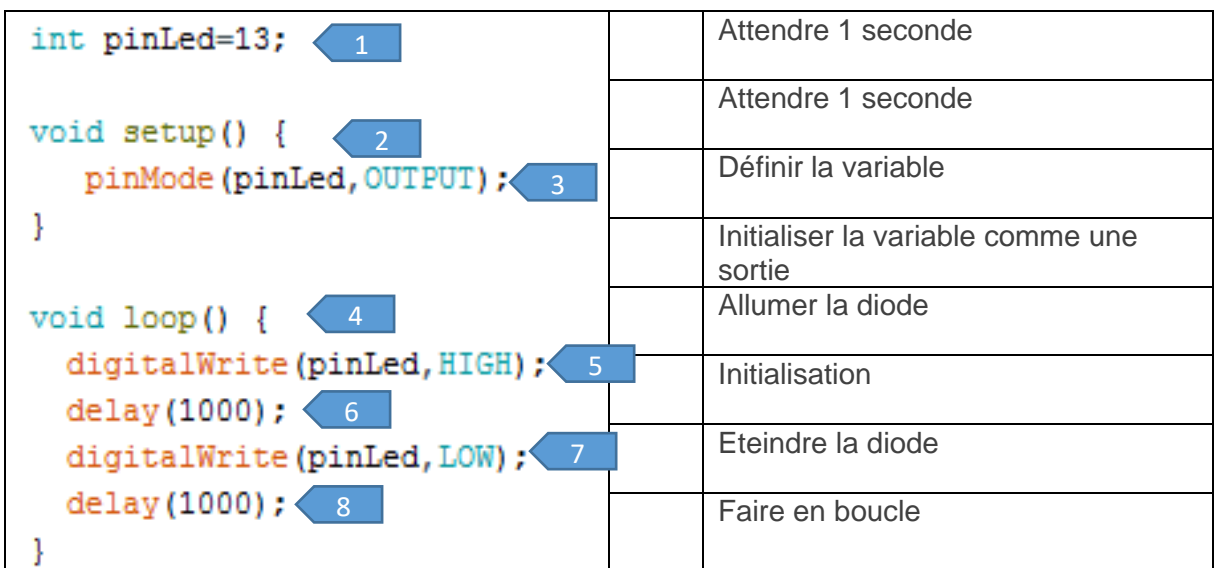

Ecrire votre programme et vérifier son bon fonctionnement

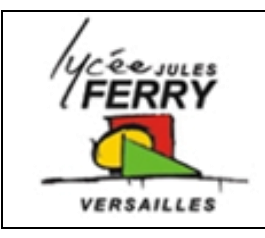

# **Carte ARDUINO**

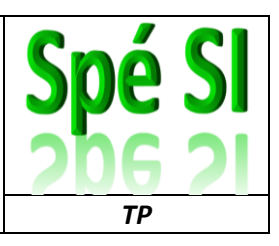

# **Ex.3: Faire un chenillard de diodes**

Réaliser le montage suivant:

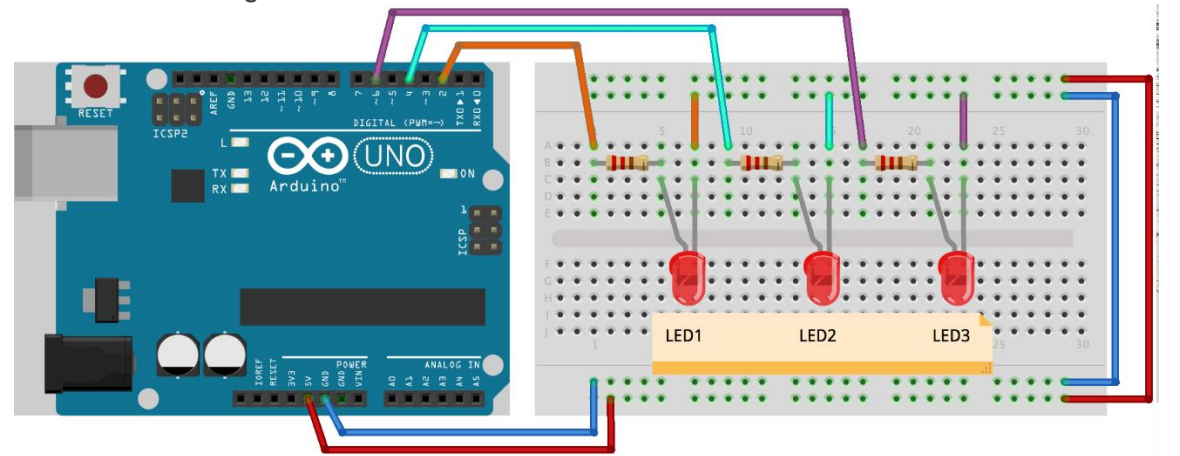

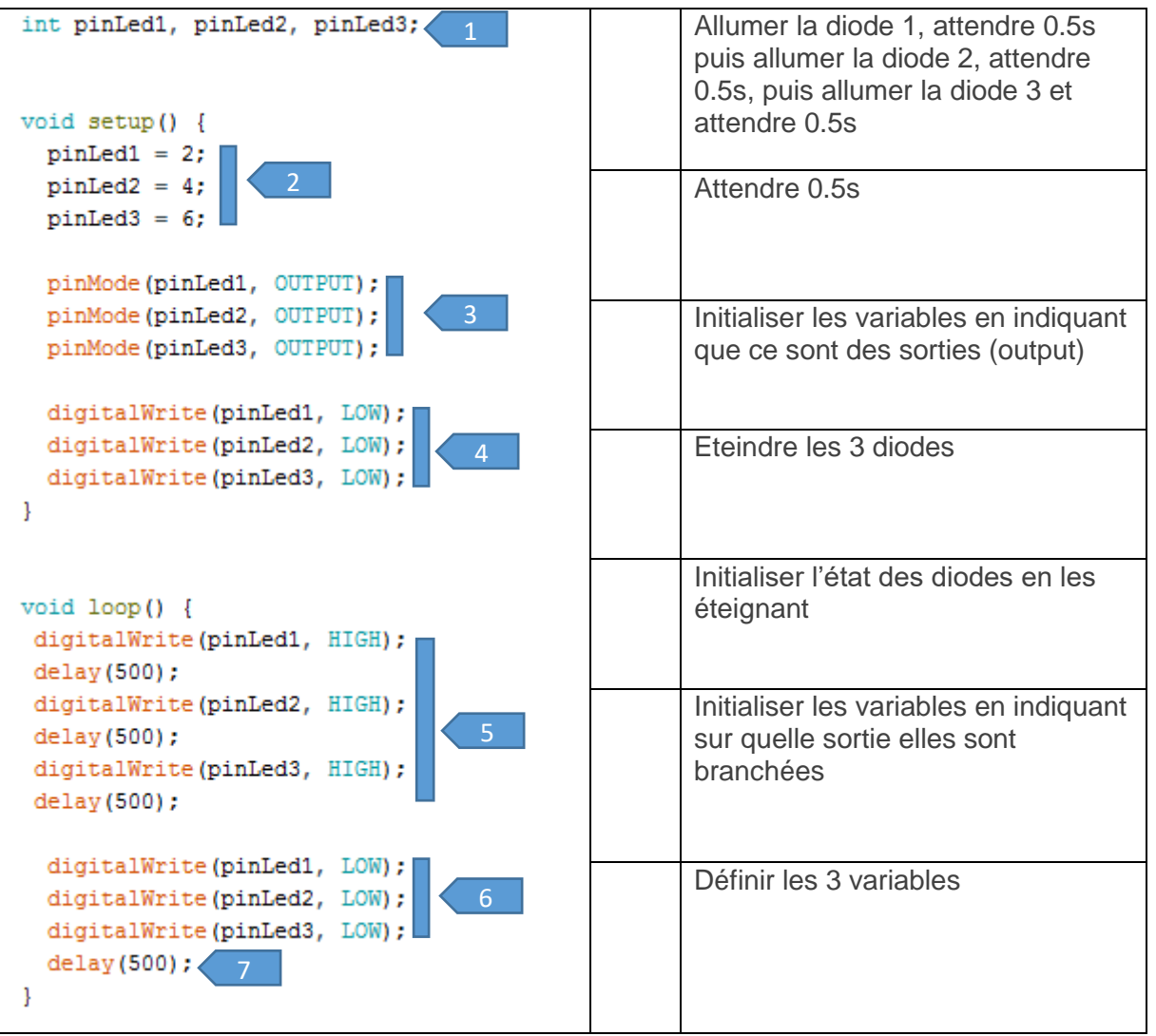

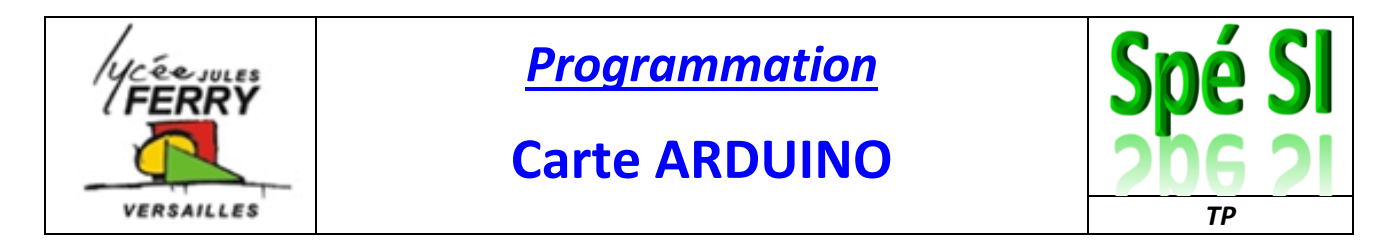

#### **Ex.4: Faire s'allumer les diodes lorsque l'on appuie sur un bouton**

Réaliser le montage suivant :

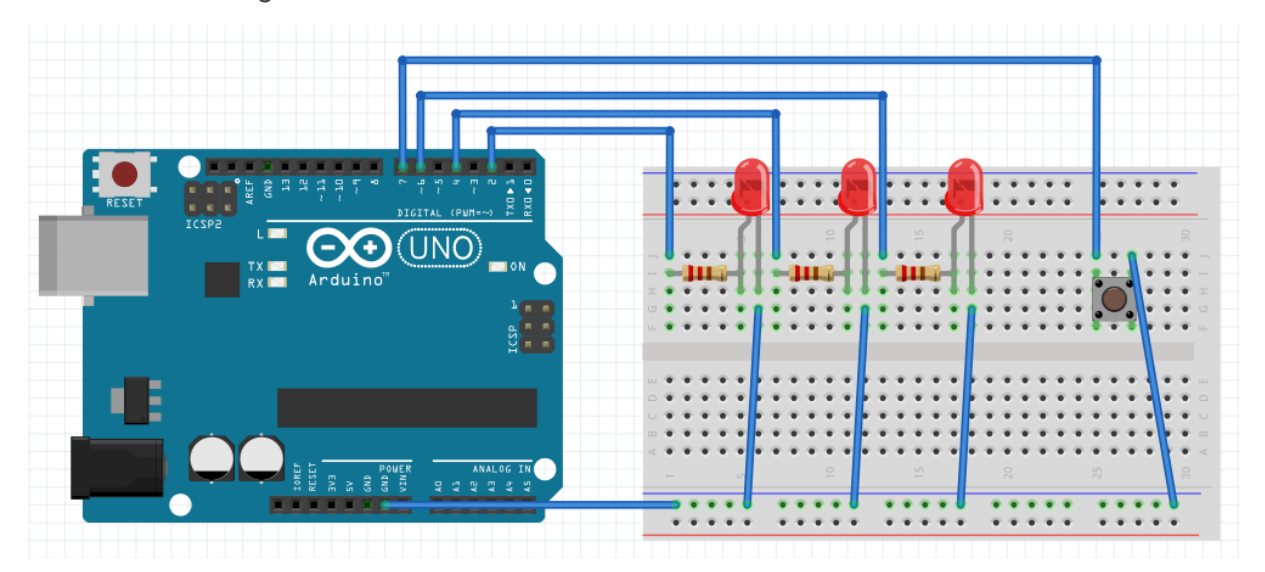

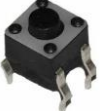

Attention au sens de montage du bouton poussoir et au sens de montage des diodes.

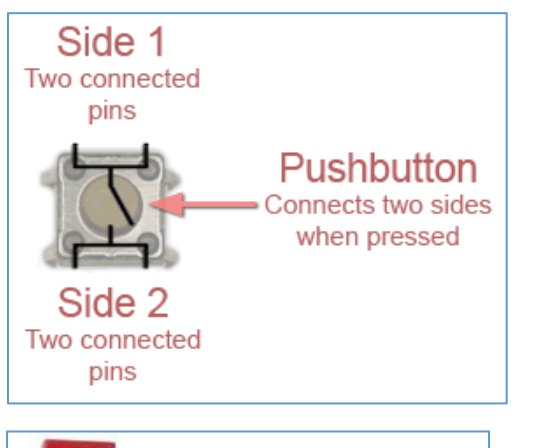

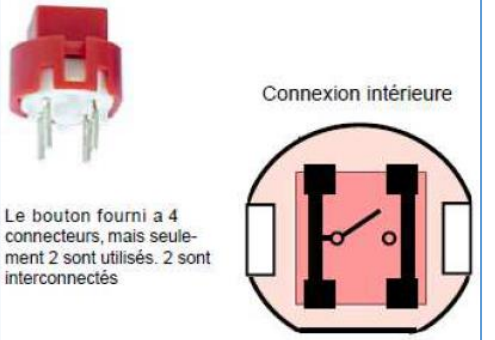

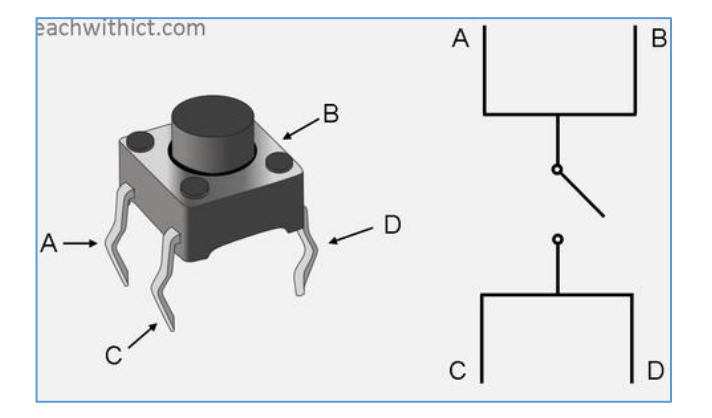

Une fois le programme analysé, recopiez-le sur Arduino et testez-le.

Vous pouvez maintenant changer le motif d'allumage des diodes et/ou en ajouter.

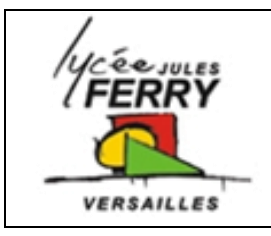

# **Carte ARDUINO**

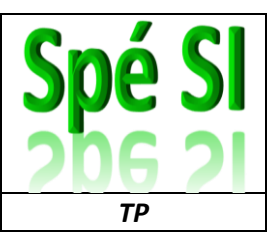

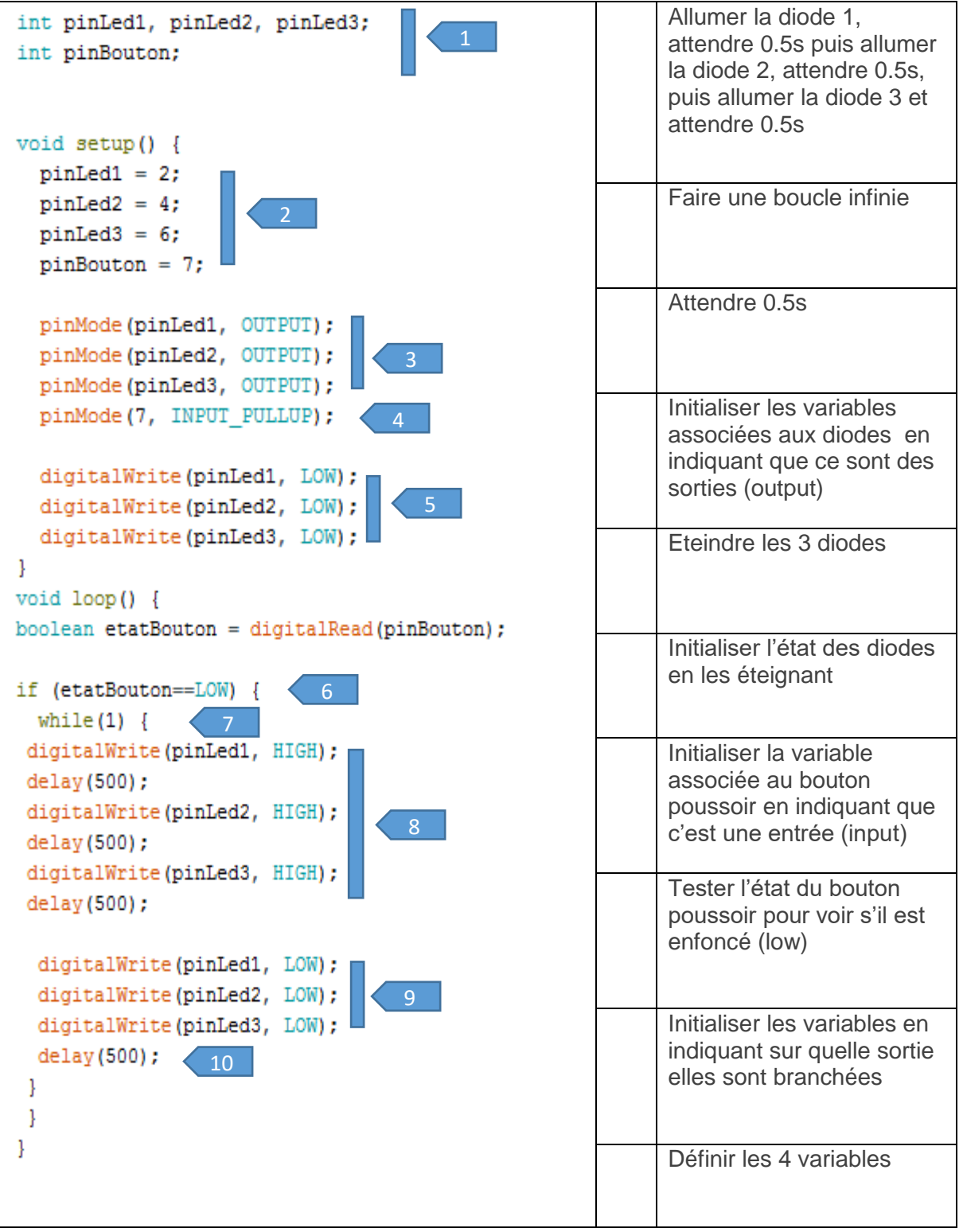